1 We Do IT Better.

#### MATLAB是一种简单易学的技术语言和开发环境

应用于各个不同的领域,如图像和信号处理、控制系统、财务建 模和计算生物学。

>MATLAB通过专业领域特定工具箱(Toolbox)提供专业程序

多种高性能库(Libraries)如BLAS(Basic Linear Algebra Subprograms

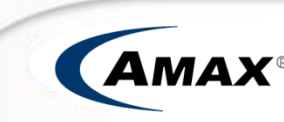

# MatLab分布式并行计算架构

#### 客户端工具箱 PCT(Parallel Computing Toolbox

在多处理器计算环境 中使用 MATLAB 和 Simulink 解决计算、 数据密集型问题。

#### MDCS(MatLab Distributed Computing Server

2 We Do IT Better.

使并行计算工具箱应 用程序得到扩展,从 而可以使用运行在任 意数量计算机上的任 意数量的worker。

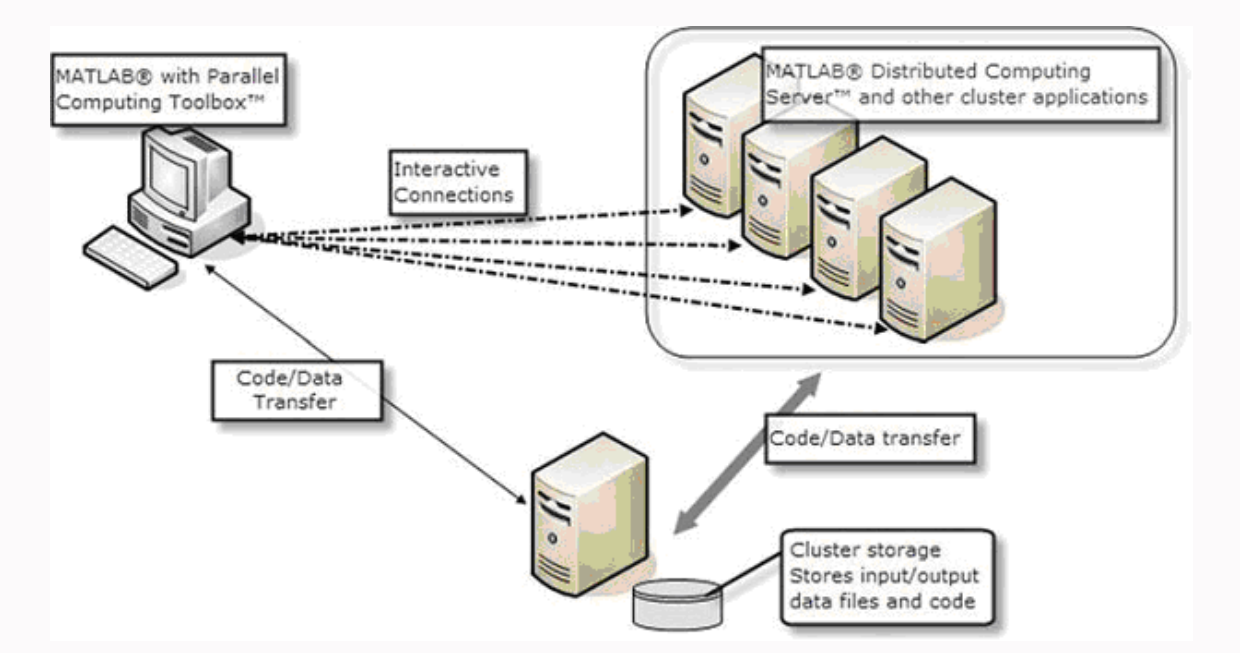

 $\mathcal{L}_{\mathcal{A}}$  ,

PCT创建任务,提交任 务给调度器

**>任务管理器(Job** Manager)将客户端提 交的任务分配给闲置的 节点上

Worker任务的执行者, 对应一个进程或CPU核 心

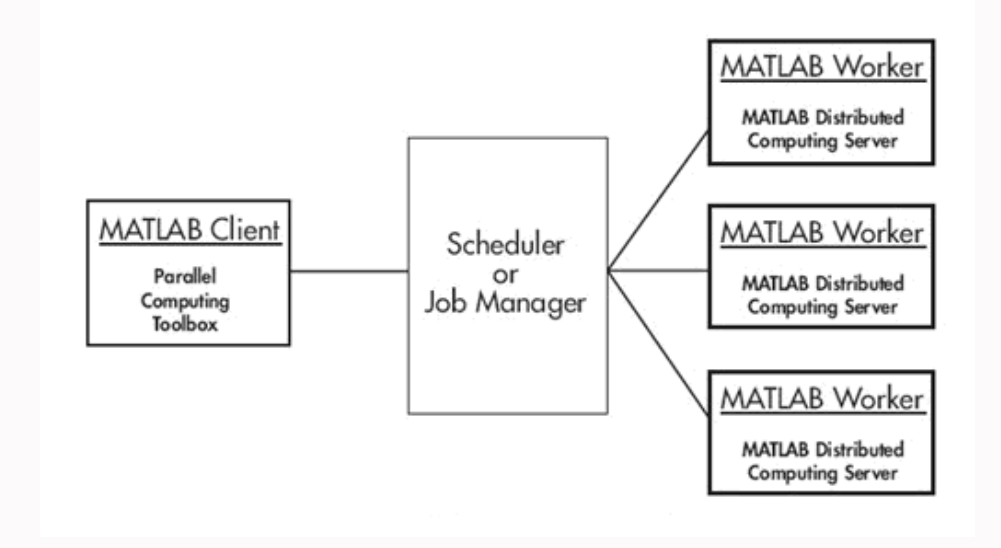

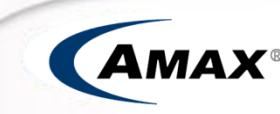

### MatLab分布式计算环境设置

#### 开机启动MDCE

添加参与计算的主机

创建任务管理器

启动Worker

配置调度器

4 We Do IT Better.

创建、提交任务计算

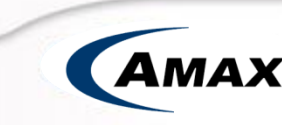

### 通过Admin Center来完成

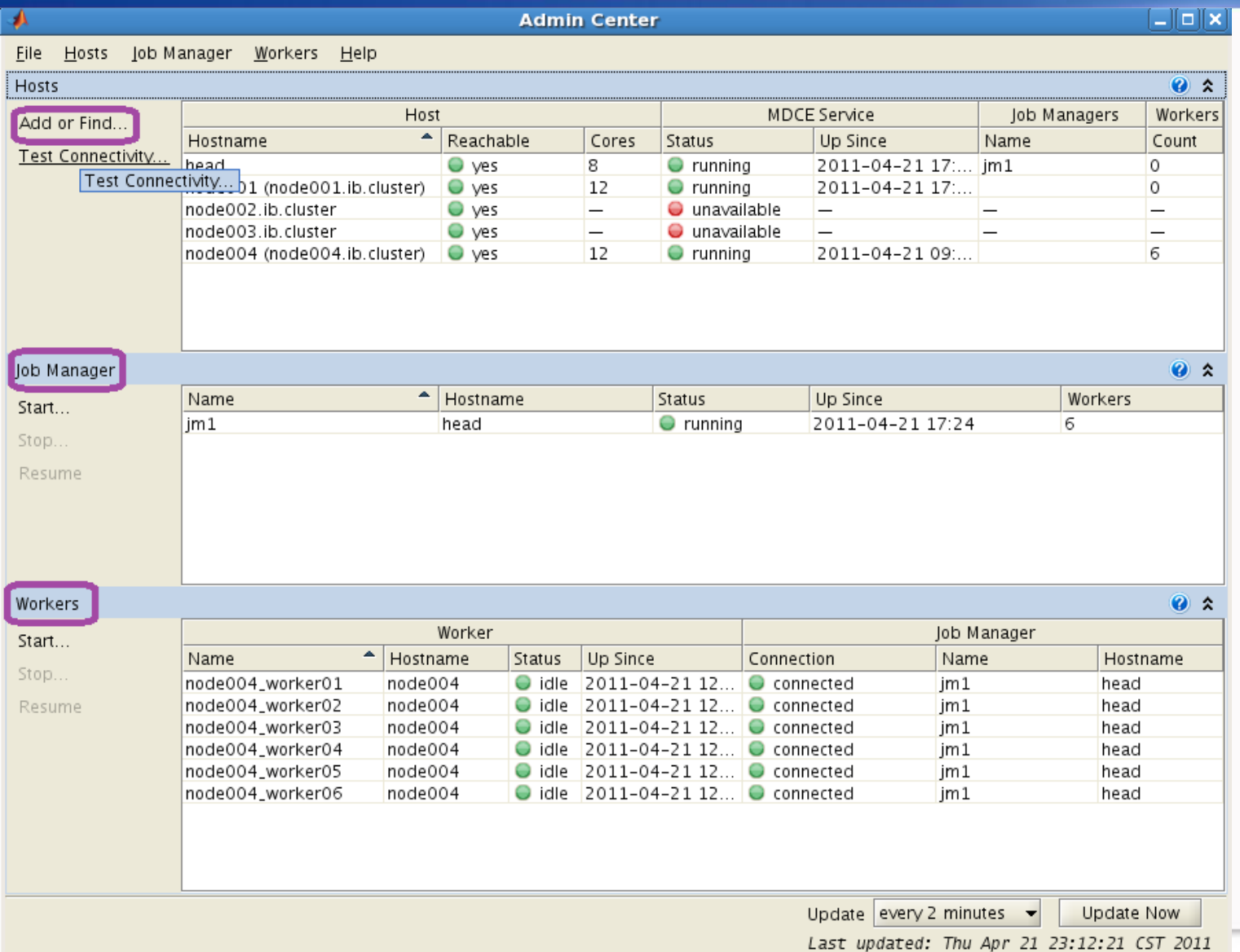

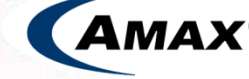

**Total IT Solutions Provider** 

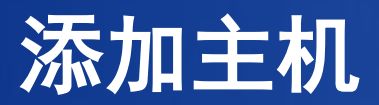

6 We Do IT Better.

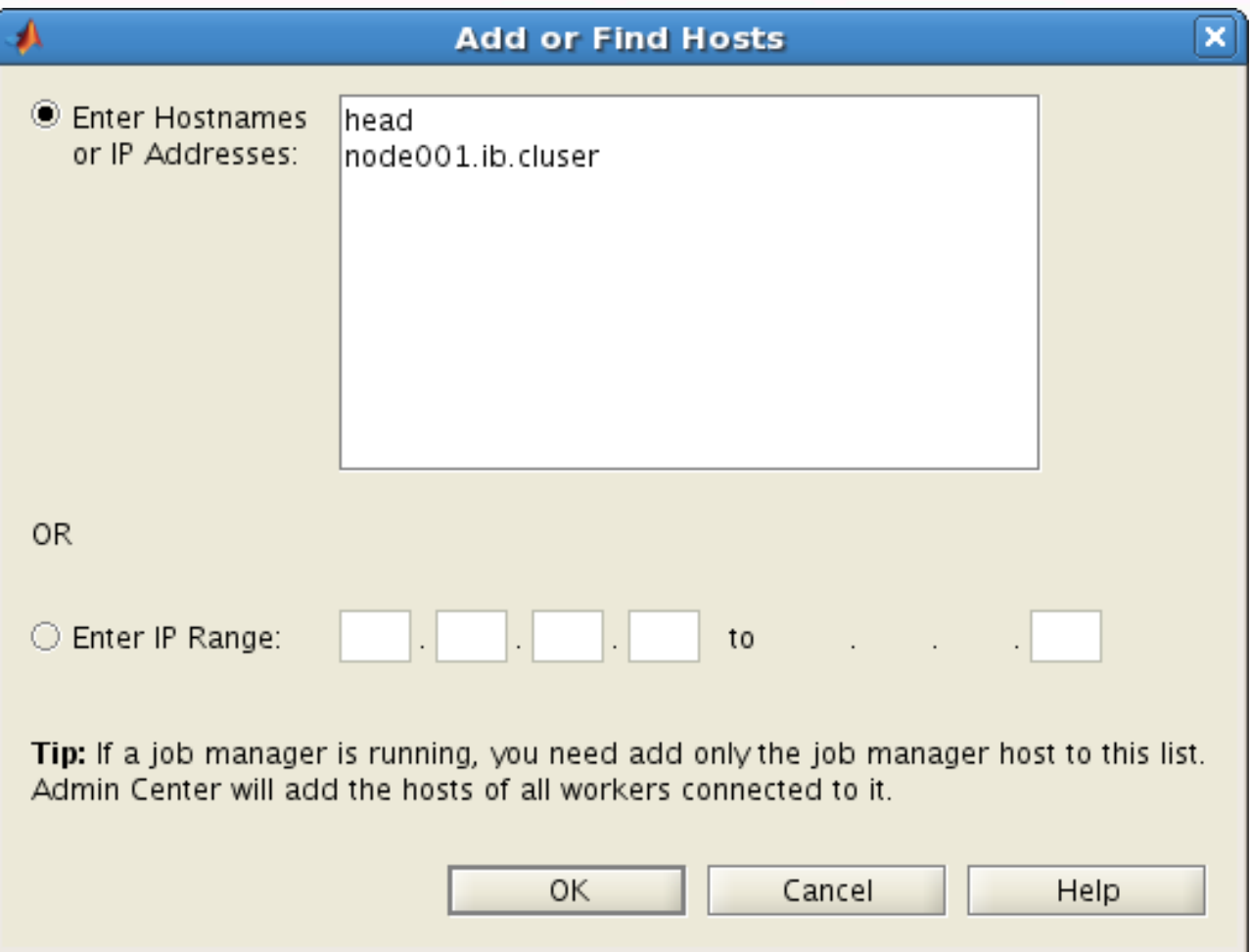

**AMAX** 

# 创建任务管理器

7 We Do IT Better.

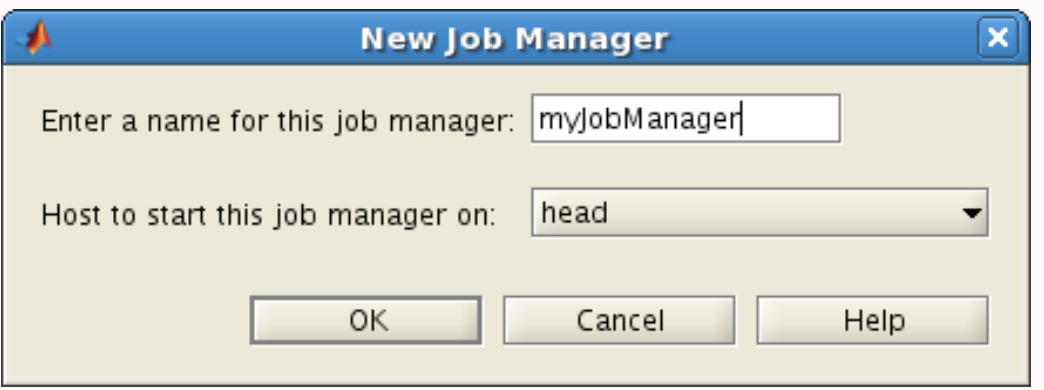

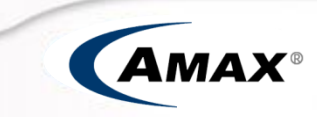

## 启动Worker

8 We Do IT Better.

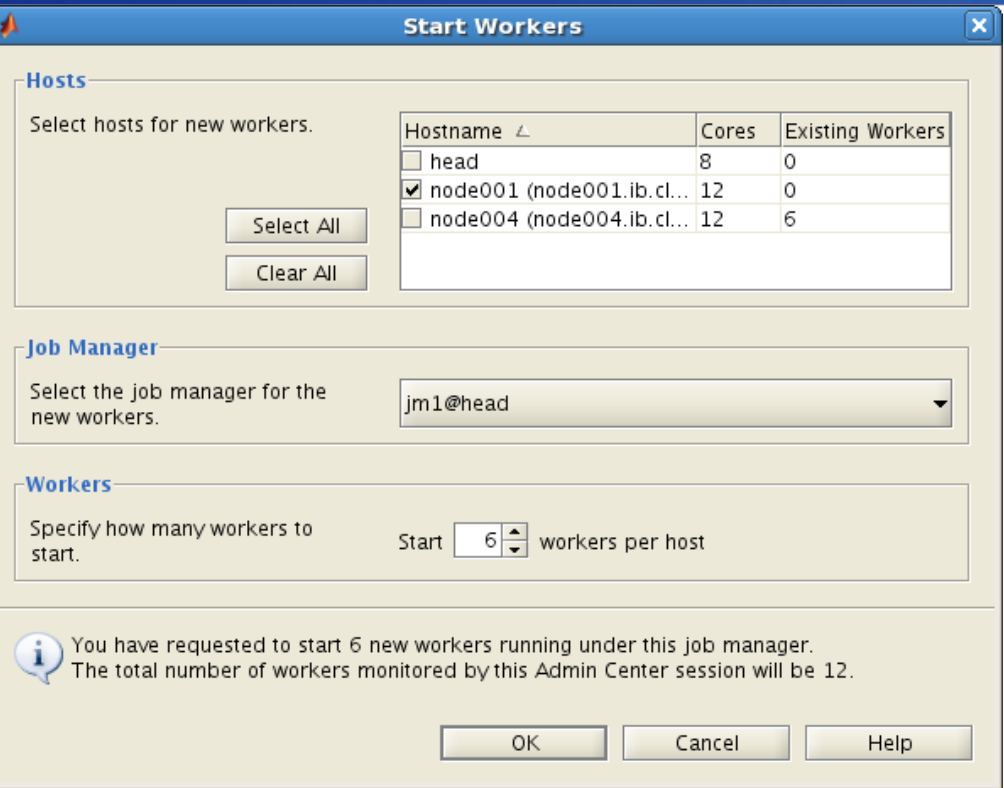

 $\mathcal{L}^{(1)}_{\mathcal{L}^{(1)}}$ 

ई, Starting 6 Workers

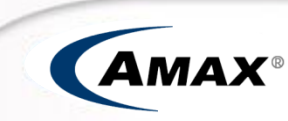

# 配置调度器

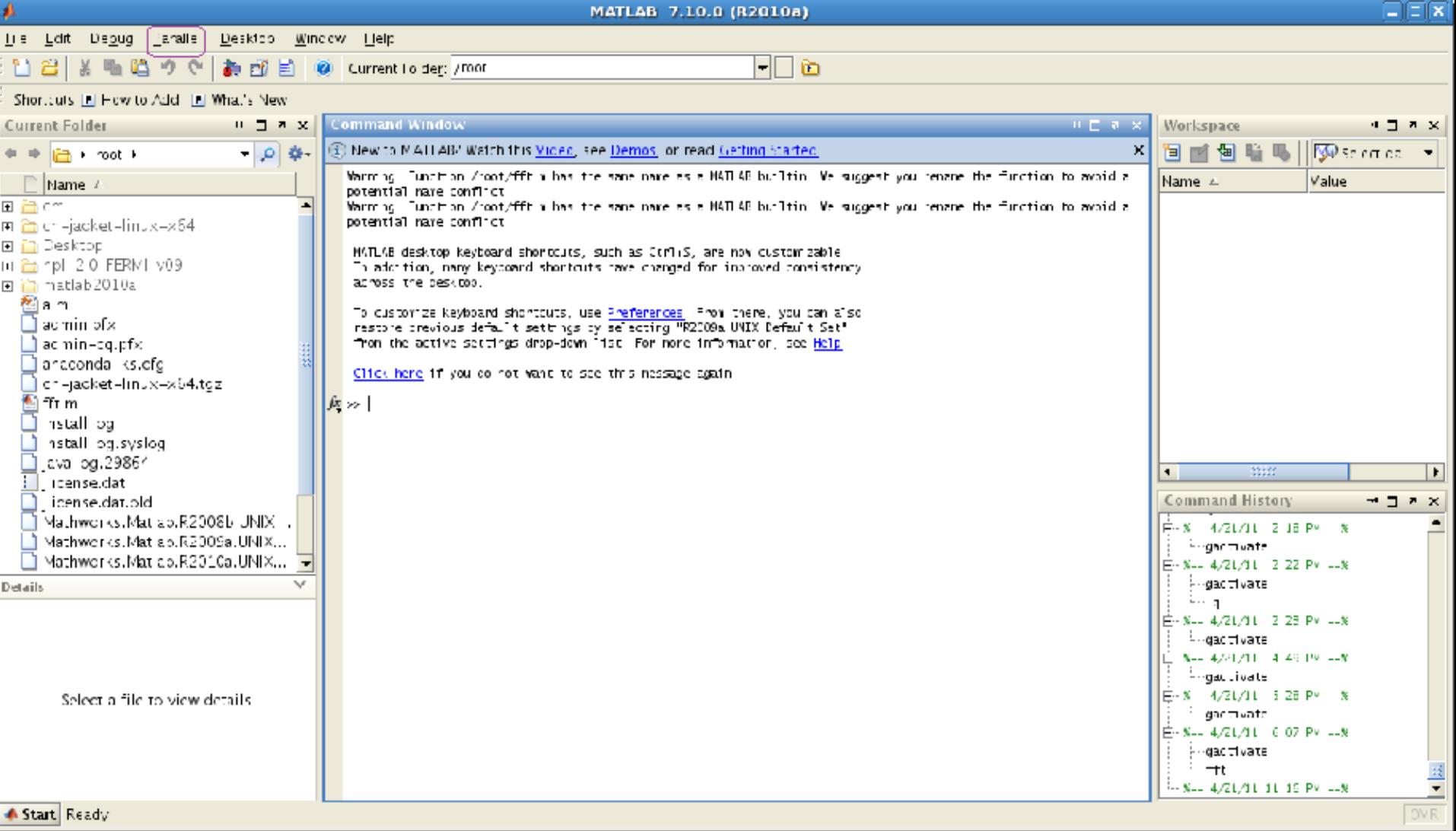

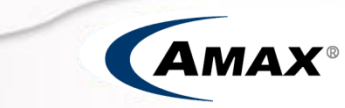

# 配置调度器

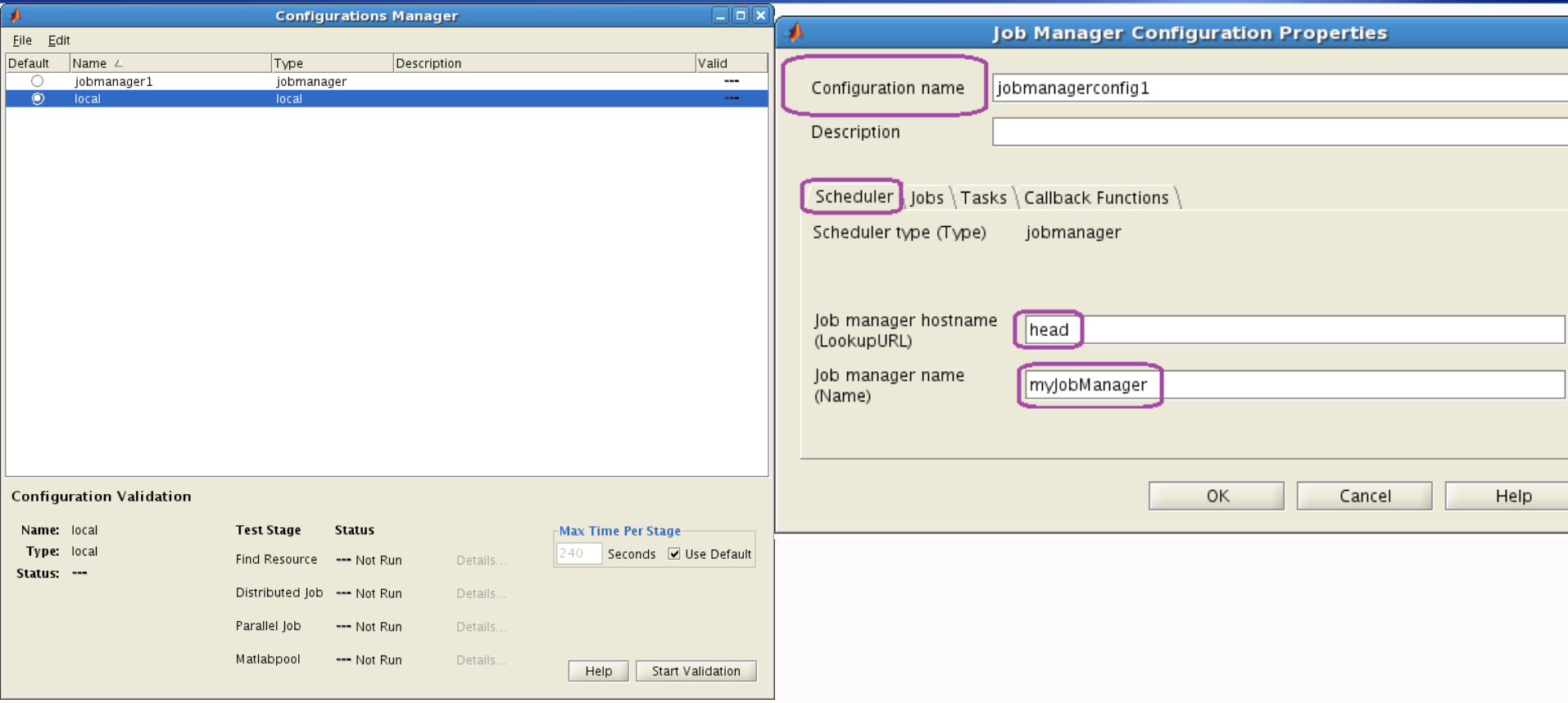

# 配置调度器

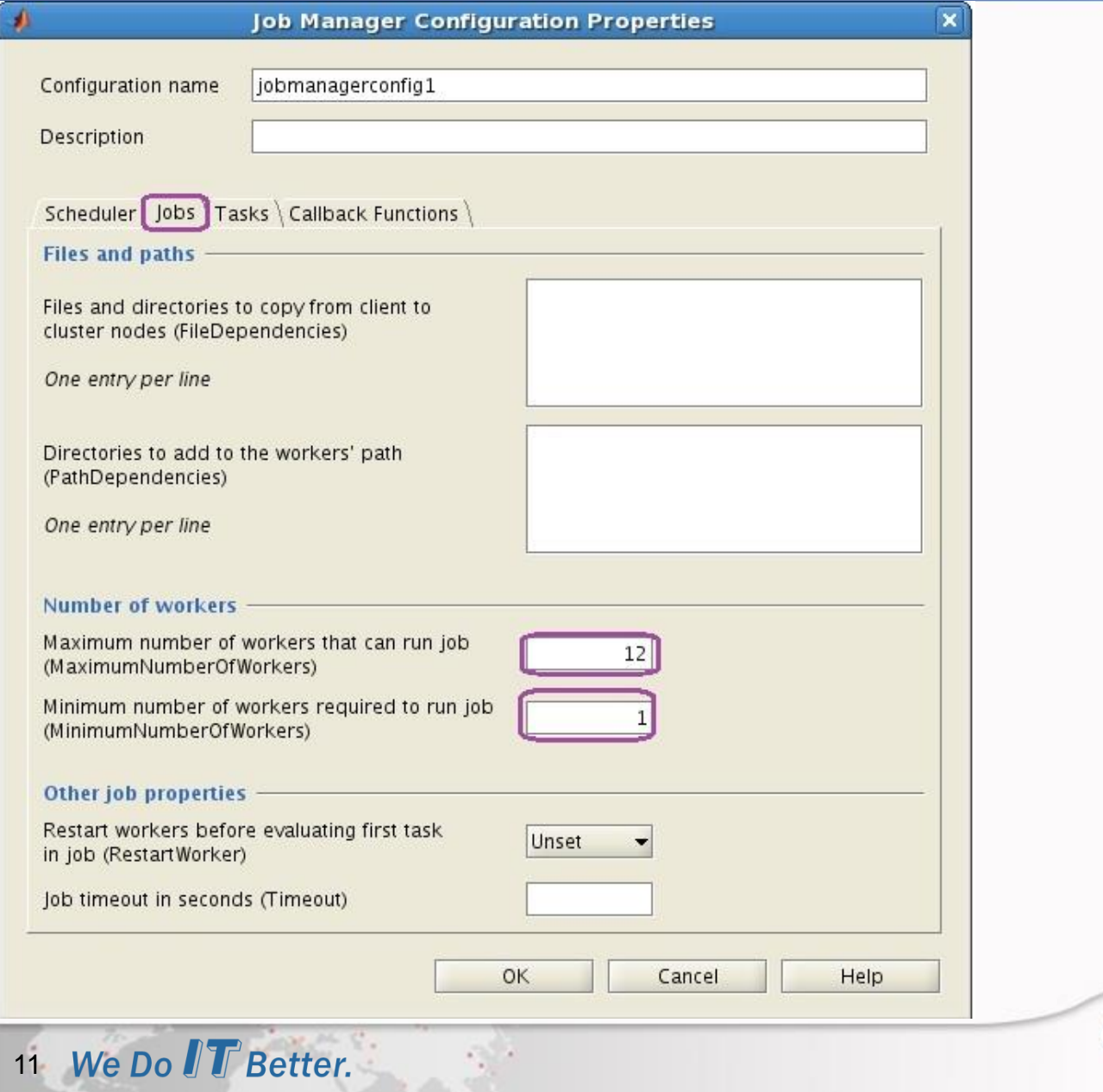

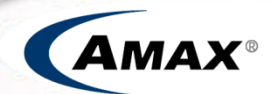

### MatLab的使用流程图

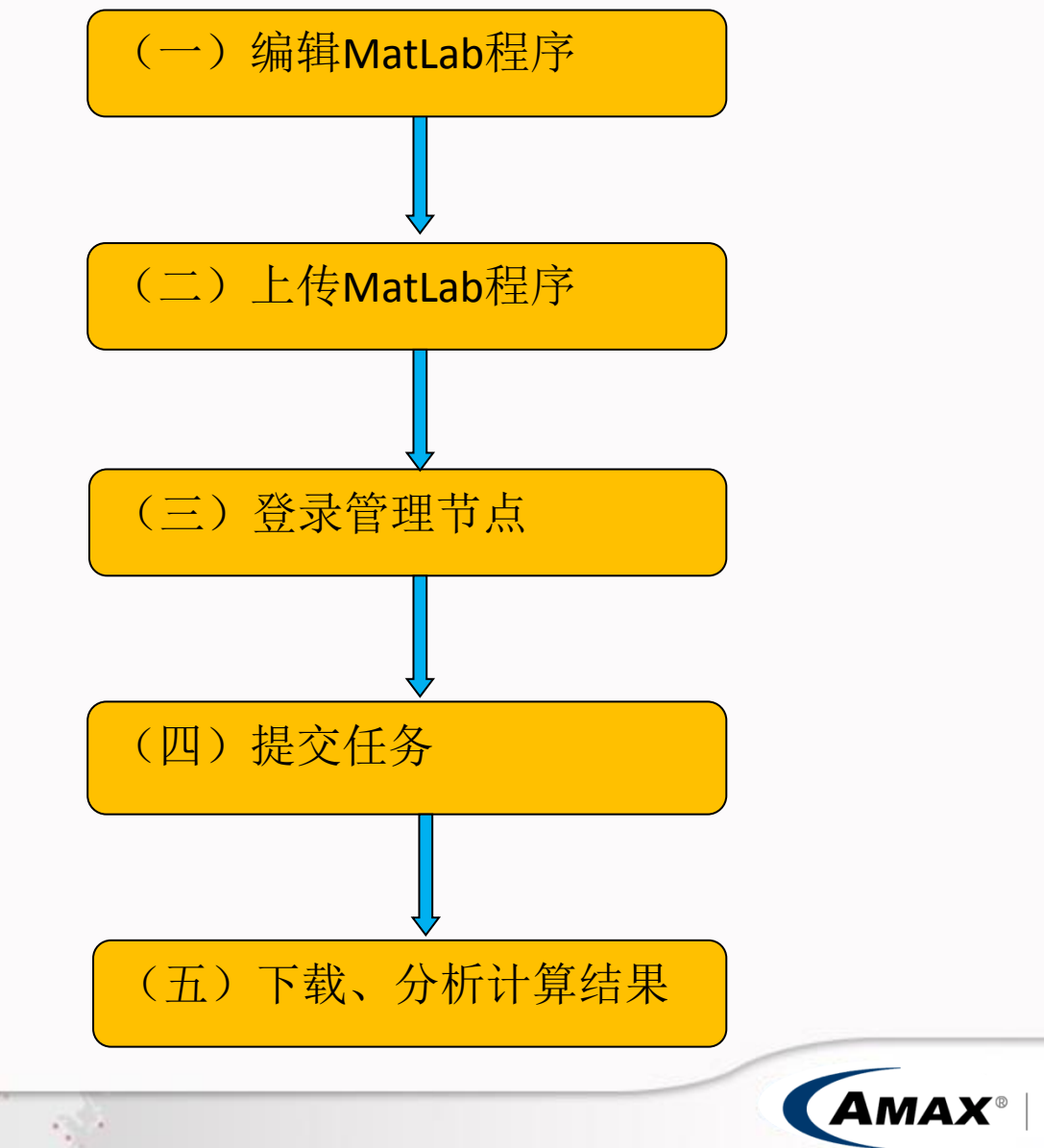

**Total IT Solutions Provider** 

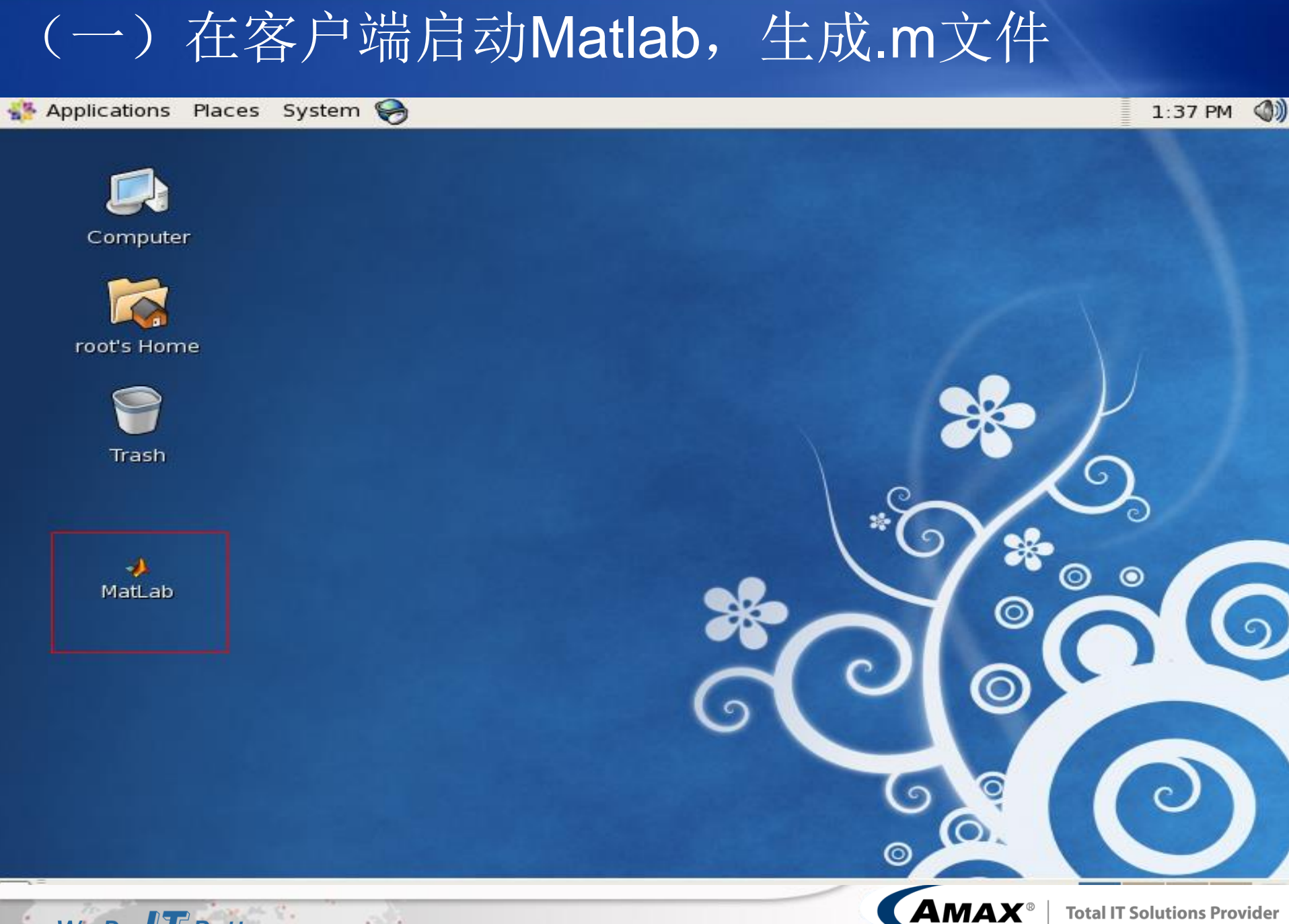

We Do IT Better.

### (一)在客户端启动MatLAB,生成.m文件

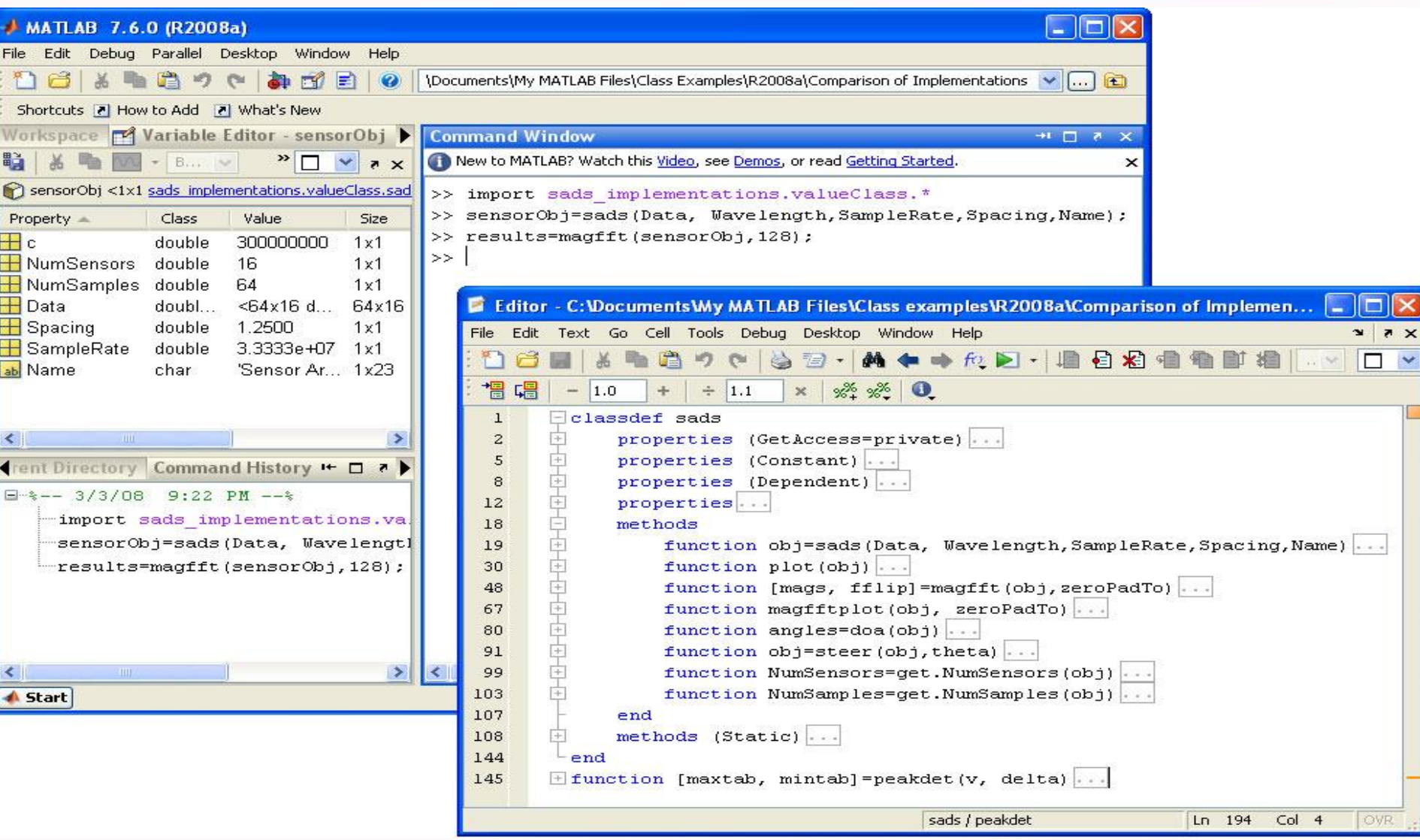

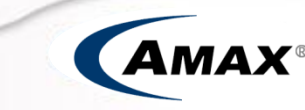

## (二)上传.m文件

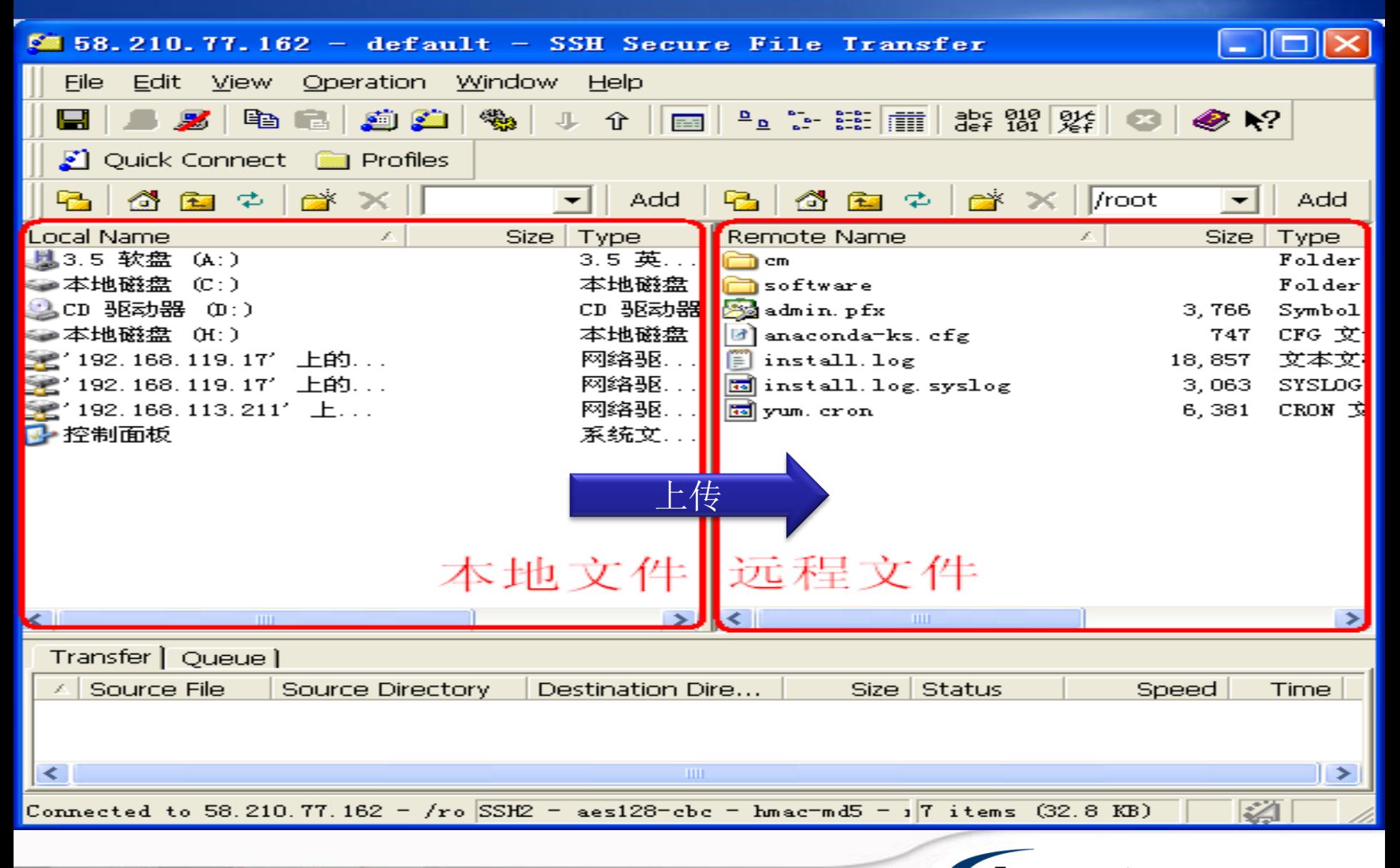

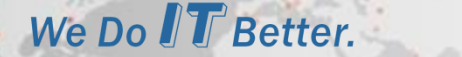

#### (三)登录管理节点

We Do IT Better.

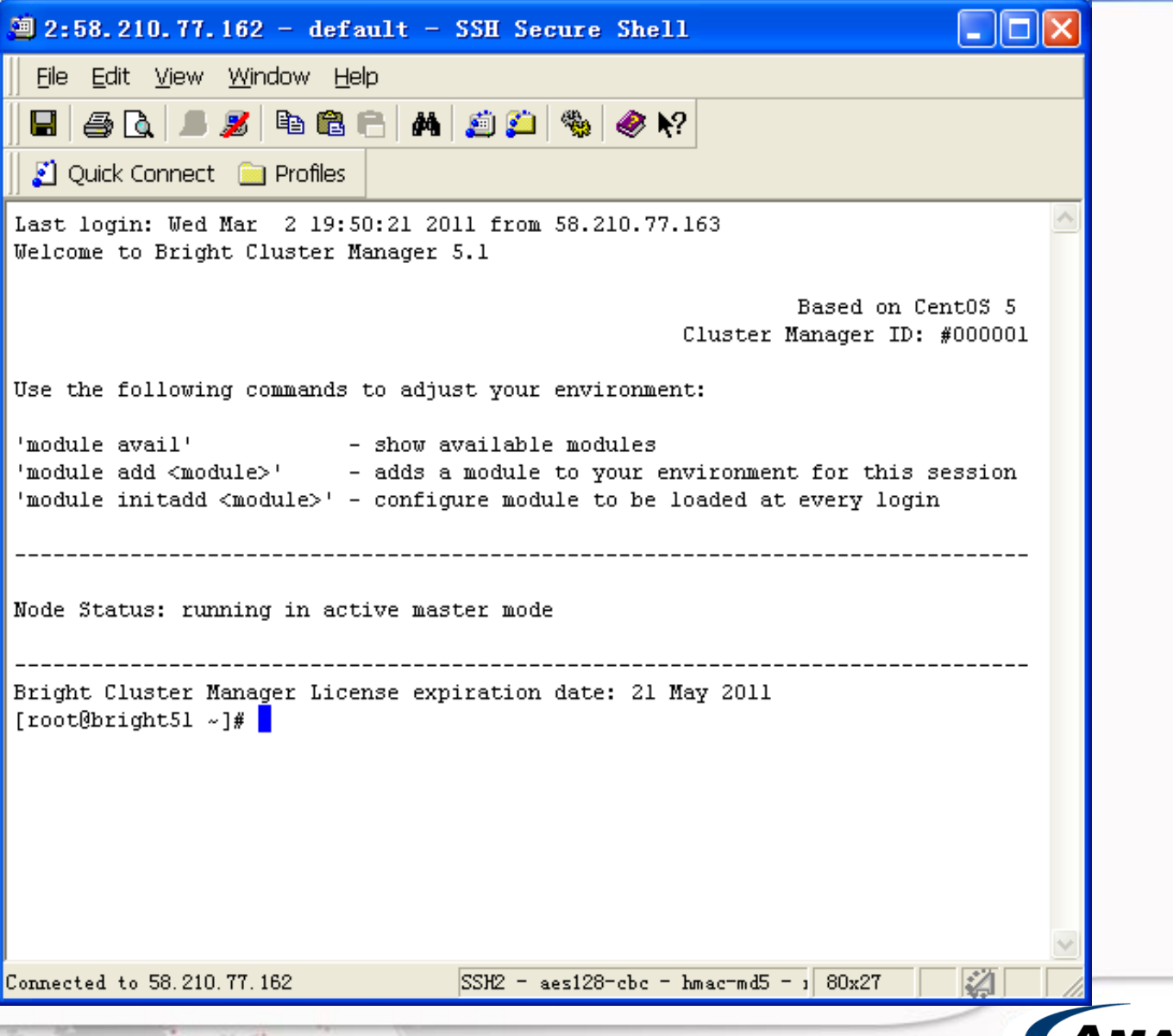

**AMAX** 

### (四)提交任务

\$ vim matlab.pbs

```
#PBS -N matlab
#PBS -l nodes=1:ppn=4
#PBS -j oe
#PBS -l walltime=30:00:00
```

```
NP=`cat $PBS_NODEFILE|wc -l`
cd $PBS_O_WORKDIR
MATLAB=/export/local/MATLAB/R20xxx/bin/matlab
```

```
$MATLAB -nodisplay -nosplash -nojvm \
-r "maxNumCompThreads(${NP})"< yourmatlab.m
>>result.log.${PBS_JOBID}
```
\$ qsub matlab.pbs

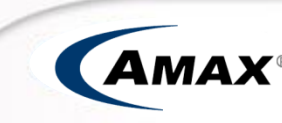

# (四)启动并运行MATLAB(可选)

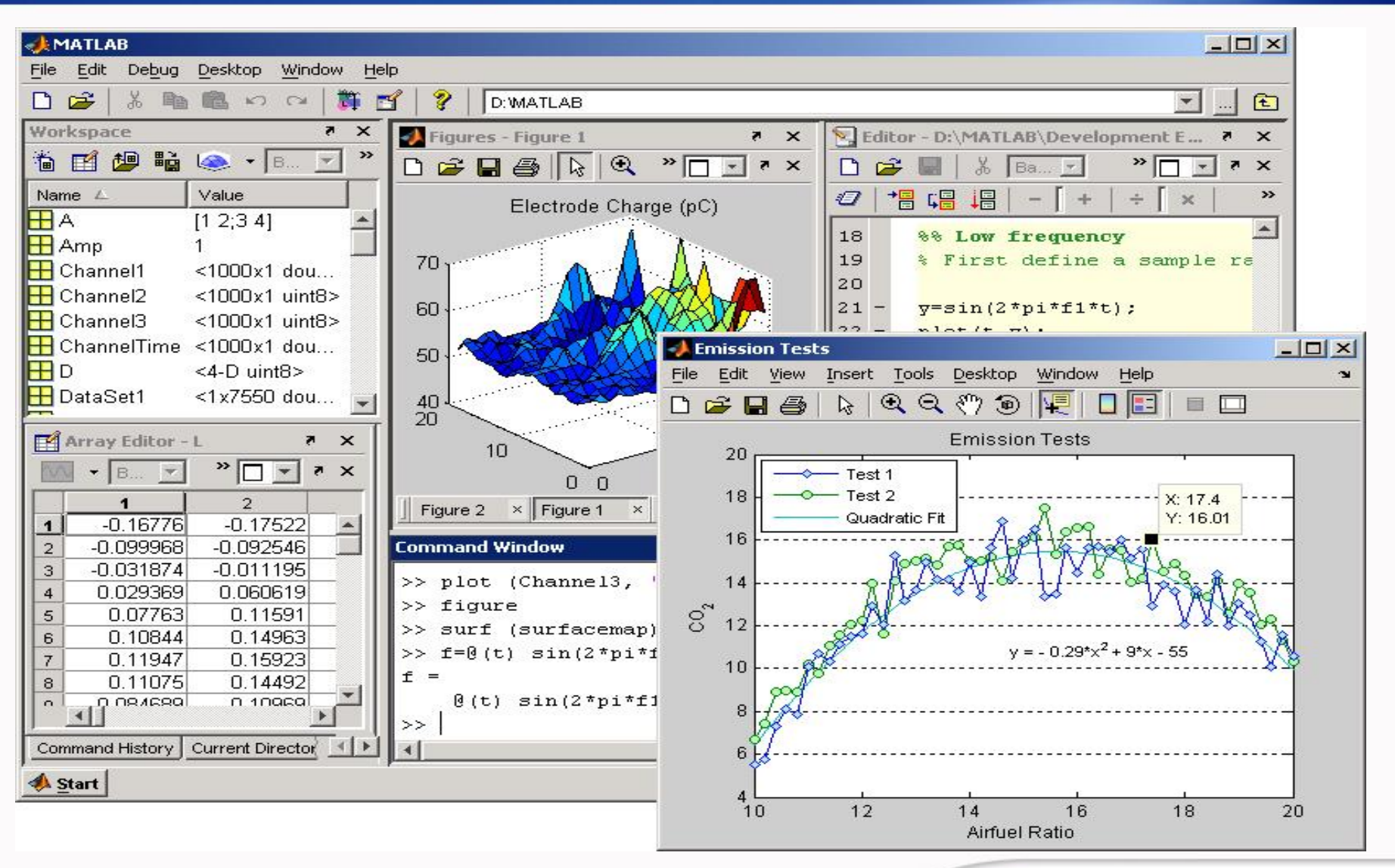

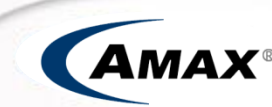

# (五)下载结果文件

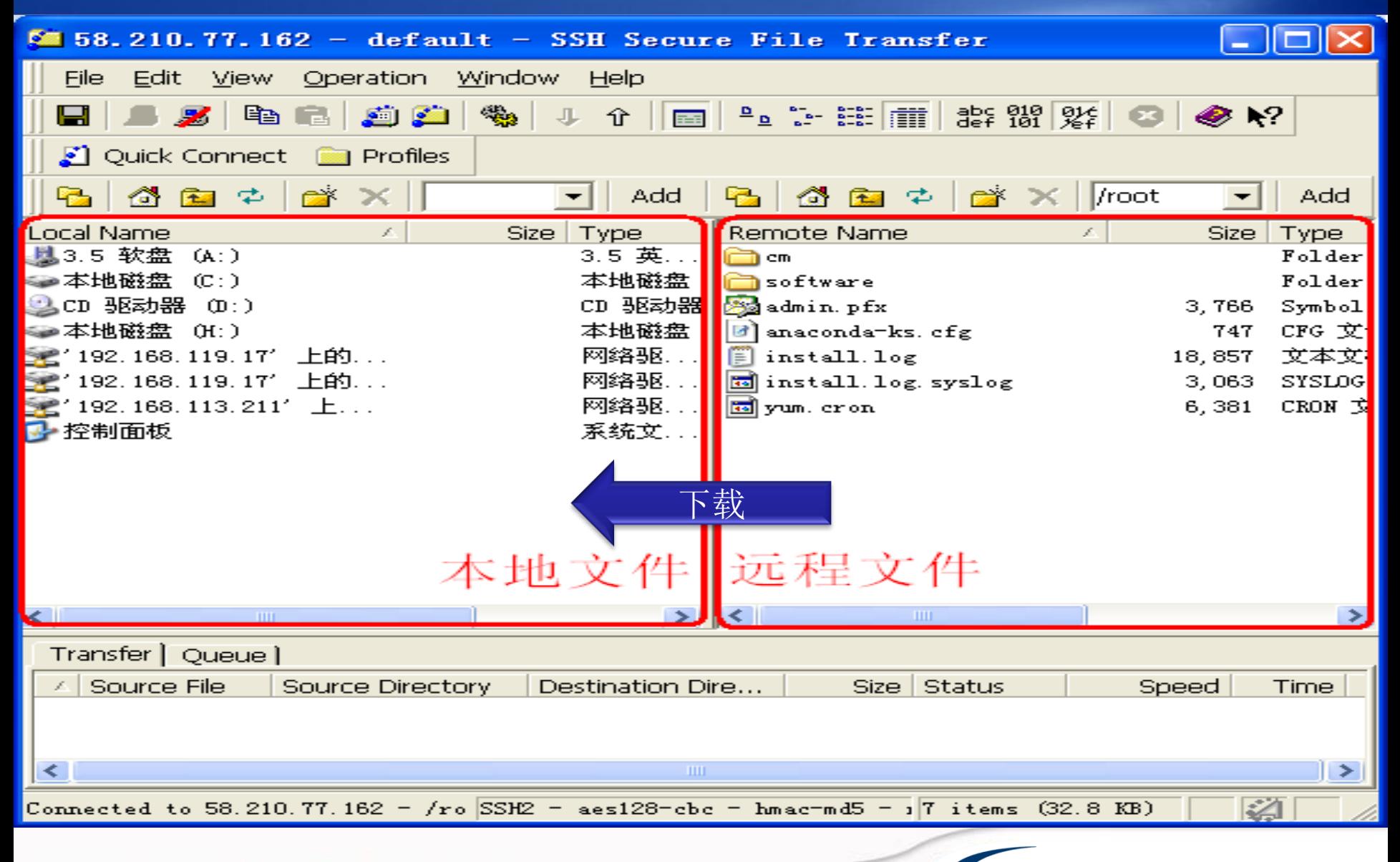

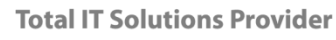